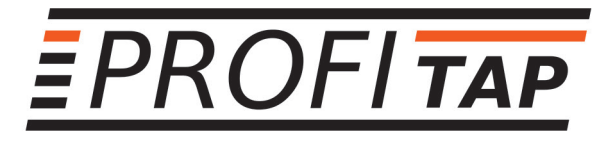

# **10GBASE-T TAP In-Line 10G Copper Monitoring**

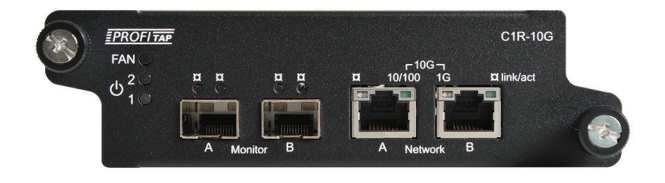

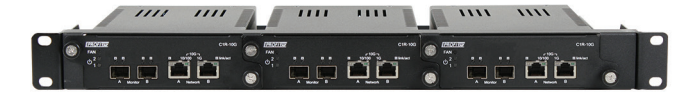

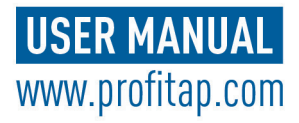

## **Package contents**

- **• 1 x 10GBASE-T TAP (C1R-10G)**
- **• 1 x 30W power supply (100–240 VAC to 12 VDC)**
- **• 1 x user manual**

For any questions, technical or otherwise, contact our customer support through our website:

http://www.profitap.com/contact-us/

or by email:

info@profitap.com

For the latest documentation and software, visit our Resource Center:

http://www.profitap.com/resource-center/

## **Table of contents**

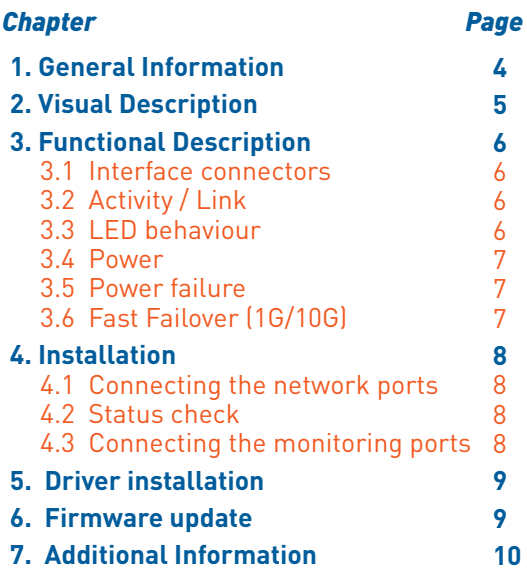

## 1. General Information

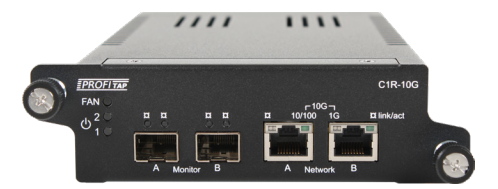

The Profitap 10GBASE-T TAP enables the monitoring of 10M/100M/1G/10G copper networks. Once the TAP is placed in the network, all traffic between the Network A and Network B ports is copied to the Monitor ports.

The 10G Copper TAP seamlessly duplicates full-duplex 10M/100M/1G/10G traffic at wire speed. It provides monitoring devices with an accurate copy of the traffic with no impact on the network. It monitors all 7 OSI layers and mirrors packets of all sizes and types, including errors.

Profitap Copper TAPs are non-intrusive, have no IP address, and isolate monitoring devices from the network to ensure complete stealth and security.

#### Features

- Non-intrusive in-line monitoring
- Monitor all 7 OSI layers
- Supports link failure propagation (LFP)
- Monitor SFP+ ports support SR, LR, and Copper modules, including passive Twinax cables
- Fully 802.3af, VoIP, and PoE compliant
- Redundant power inputs

### Link Failure Propagation

The Profitap 10GBASE-T TAP transmits link failure errors between ports, allowing the network to activate a redundant path, while the TAP stays available for auto-negotiation. LFP reduces downtime and is essential for high-availability networks.

## 2. Visual Description

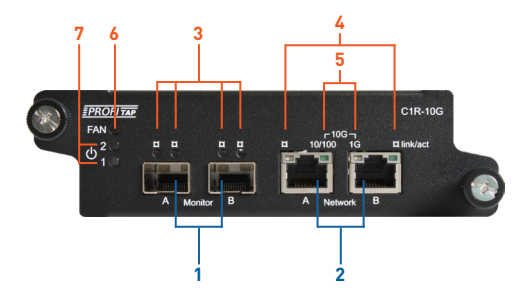

- Monitor ports (SFP+) connected to the analyzer
- Network ports (RJ45 10GBASE-T) connected to the network
- Monitor link/activity LEDs
- Network link/activity LEDs
- Network speed LEDs
- Fan status LED
- Power status LEDs

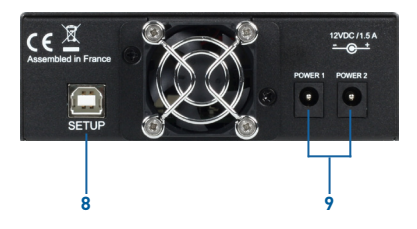

- Setup/Update Port (RS232 over USB (115200/8-N-1))
- Redundant power inputs:
	- 1 input required for operation
	- 2 inputs possible for redundancy

## 3. Functional Description

#### **3.1 Interface Connectors**

The C1R-10G Tap has 2x RJ45 10GBASE-T and 2x 10G SFP+ ports. Network ports A and B are connected to the network; Monitor ports A and B are connected to the analyzer.

## **3.2 Activity / Link**

Two LEDs indicate Activity and Link for the network ports. Four LEDS indicate Activity and Link for the monitor ports. Link LED turns green when a link is detected on the port. Activity LED blinks when a signal is detected on one of the ports.

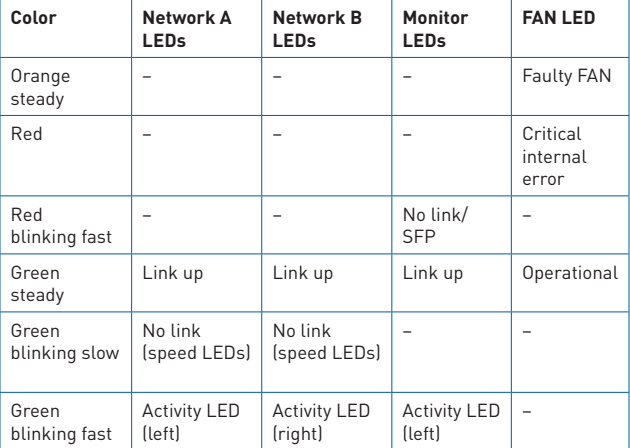

## **3.3 LED Behavior**

#### **3.4 Power**

The C1R-10G TAP features two redundant power inputs, located on the back. Deploying redundant power increases the uptime of the monitor ports. Two LEDs show the presence of power, one corresponding to each power supply input.

#### **3.5 Power Failure**

If power to the TAP fails, the network ports A and B are hardware wired together — the network path continues to forward packets — while the monitor ports are disabled.

## **3.6 Fast Failover (1G/10G)**

When a power transition event occurs, the network devices renegotiate the link. This operation can take up to 5 seconds depending on network endpoints and can cause a network topology reconfiguration. The Fast Failover feature reduces this time by trying to keep the link up without renegotiation when switching into failover mode.

## 4. Installation

### **4.1 Connecting the network ports**

1. Power both network devices, do NOT power the TAP yet. Note: A powered TAP will always correct a wrong cable setup.

2. Connect the network using category 6 UTP cables.\*

a. If the two (2) network devices are of DTE and DCE type, use two (2) straight cables.

b. If the two (2) network devices are of the same type

(2 x DTE or 2 x DCE) use one straight and one cross-over cable.

NOTE In case of 1G/10G connections, either cross or straight cables can be used.

NOTE The connected network devices show LINK (or Activity). If there is no LINK, change one of the cables by an opposite type.

## **4.2 Status check**

When two devices are connected on the network ports, the two speed LEDs blink simultaneously to indicate the negotiation of the highest mutual speed. When the connection is established, the Speed LEDs indicates the network speed:

- The left LED light for a 10/100M connection.
- The right LED light for 1G connection.
- Both LEDs light for a mutual 1G/10G connection.

If no mutual speed is detected, the two LEDs blink alternately. NOTE Network activity is shown on the Activity LEDs of Network A and Network B.

## **4.3 Connecting the monitoring ports**

Connect the (2) Monitor Ports to the analyzer using suitable cables.

The Monitor Ports operate at the same speed as the network ports.

The Monitor Ports LEDs illuminate when link is detected.

NOTE Activity received on Network A and Network B will be mirrored to the respective Monitor Ports and will blink the Activity LEDs.

NOTE The maximum distance between any of the connected devices is 100m, per IEEE specification.

## 5. Driver Installation

Drivers aren't necessary for standard operation. However, they are required to use the Setup port, for configuration and firmware update purposes.

Please visit **www.profitap.com/resource-center/** to download the latest drivers and software.

The *10GBASE-T Updater* package is available for Windows 7 / 8 / 10 (32-bit and 64-bit). It contains both the 10GBASE-T TAP drivers, and the *10GBASE-T Updater* software used for firmware updates.

## 6. Firmware Update

Please visit **www.profitap.com/resource-center/** to download the latest firmware.

In order to update the Profitap 10GBASE-T TAP firmware, perform the following steps:

- Run the *10GBASE-T Updater* software
- Select the firmware file (\*\*\*\*.fw)
- Click the Update button
- Wait for the operation to complete
- Reboot the 10GBASE-T TAP

![](_page_8_Picture_12.jpeg)

## 7. Additional Information

**Ordering reference** C1R-10G

**Connectors** 2 x RJ45 8 pins 2 x SFP+ (10GBASE-LR/SR) 1 x USB 2.0 type B 2 x 12 VDC input

**LEDs** 6 x Link/Activity 2 x Network speed 2 x Power 1 x Fan

**Latency (Net-Net, 10 Gbps)** Max: 2380 ns Min: 2335 nc

**Latency (Net-Net, 1 Gbps)** Max: 776 ns Min: 744 ns

**Typical renegotiation time (10G)** Power ON: up to 7 s\*

Power  $DEF: 1.5$  to  $4.5$ \*

**Typical renegotiation time (1G)** Power ON: up to 6 s\* Power OFF: 0.1 to 3.5 s\*

\* Renegotiation time varies depending on endpoints type/model.

**Dimensions (WxDxH)** 120 x 205 x 41 mm 4.72 x 8.07 x 1.61 in

**Weight** 770 g  $1.70$  lb

**Operating temperature** 0°C to +40°C 32°F to 104°F

**Storage temperature**  $-22$ °C to  $+70$ °C -7.6°F to 158°F

**Relative humidity** 10 to 95%, non-condensing

**Accessories** 90-240 V Power Supply

**Compliance** RoHS CE

#### Disclaimer

The information in this document is subject to change without notice. The manufacturer makes no representations or warranties with respect to the contents hereof and specifically disclaims any implied warranties of merchantability or fitness for any particular purpose. The manufacturer reserves the right to revise this publication and to make changes in the content hereof without obligation of the manufacturer to notify any person of such revision or changes.

#### Warranty and Liability

Profitap warrants that this product is free from defects in material and workmanship at time of shipment. The warranty period is two years from the date of purchase. Profitap assumes no liability for products that have been subjected to abuse, modification, misuse, or if the model or serial number has been altered, tampered with, defaced or removed. Profitap is not liable under any contract, negligence, strict liability or other legal or equitable theory for any loss of use of the product, inconvenience or damages of any character, whether direct, special, incidental or consequential (including, but not limited to, damages for loss of goodwill, loss of revenue or profit, work stoppage or malfunction).

#### Copyright

This publication, including all photographs and illustrations is protected under international copyright laws with all rights reserved. Neither this manual, nor any of the material contained herein, may be reproduced without written consent of the author.

#### Trademarks

The trademarks mentioned in this manual are the sole property of their owners.

## **CUSTOMER SUPPORT INFORMATION**

To order or for technical information support:

**Telephone** +31 (0) 40 782 0880

**Mail order** Profitap HQ B.V. High Tech Campus 84 5656AG Eindhoven The Netherlands

**E-mail** info@profitap.com

**Website** www.profitap.com

![](_page_11_Picture_6.jpeg)

©2021 PROFITAP — v1.2